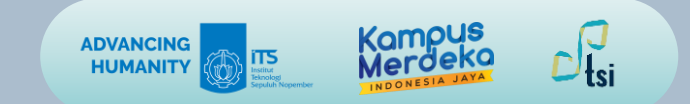

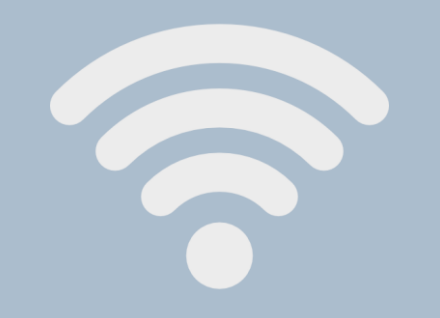

**Panduan Penggunaan**

## **AKSES INTERNET TAMU**

Direktorat Pengembangan Teknologi dan Sistem Informasi Institut Teknologi Sepuluh Nopember 2023

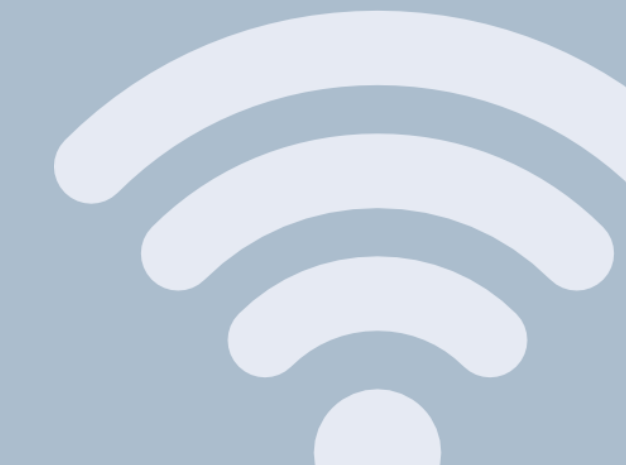

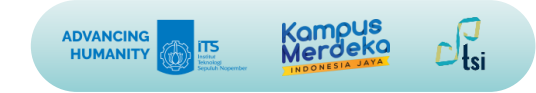

### **DESKRIPSI**

- **Nama Panduan** : Panduan Akses Internet Tamu
- **Tujuan Panduan** : Membantu Tamu agar memperoleh akses internet ITS
- **Pengguna Panduan** : Dosen dan Tenaga Kependidikan ITS
- **Penanggung Jawab** : Layanan Teknologi dan Sistem Informasi, DPTSI-ITS

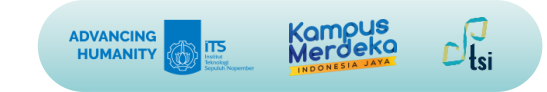

### **INFORMASI PENTING**

- Dosen dan Tendik ITS dapat memberikan akses internet kepada tamu secara langsung tanpa perlu meminjamkan akun pribadi kepada tamu.
- Dosen dan Tendik ITS juga tidak perlu menghubungi DPTSI-ITS untuk mendapatkan akses internet untuk tamu
- Dosen dan Tendik ITS dapat secara mandiri membuat username dan password akses untuk internet tamu yang berlaku maksimal 24 jam.

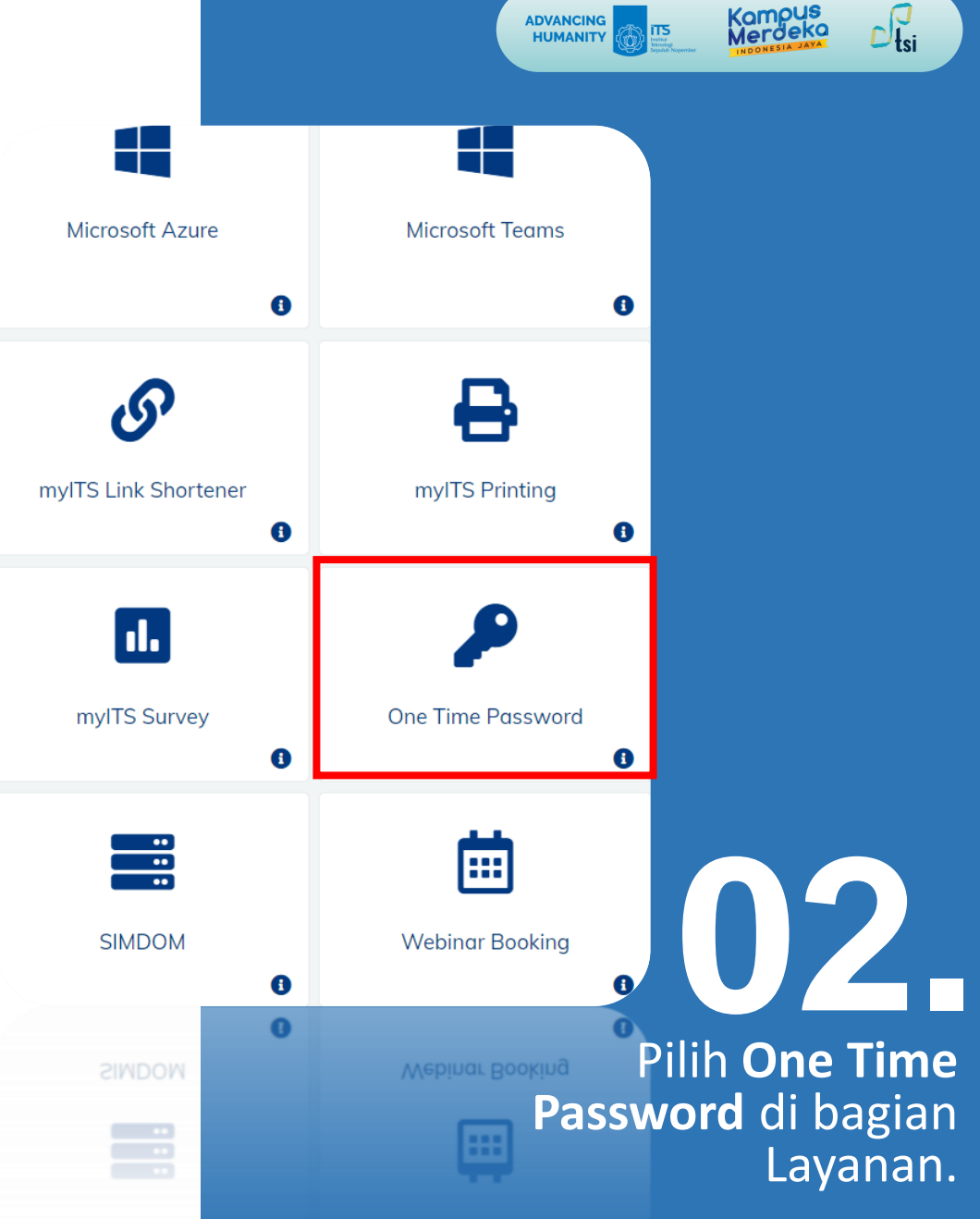

**ADVANCING<br>HUMANITY** 

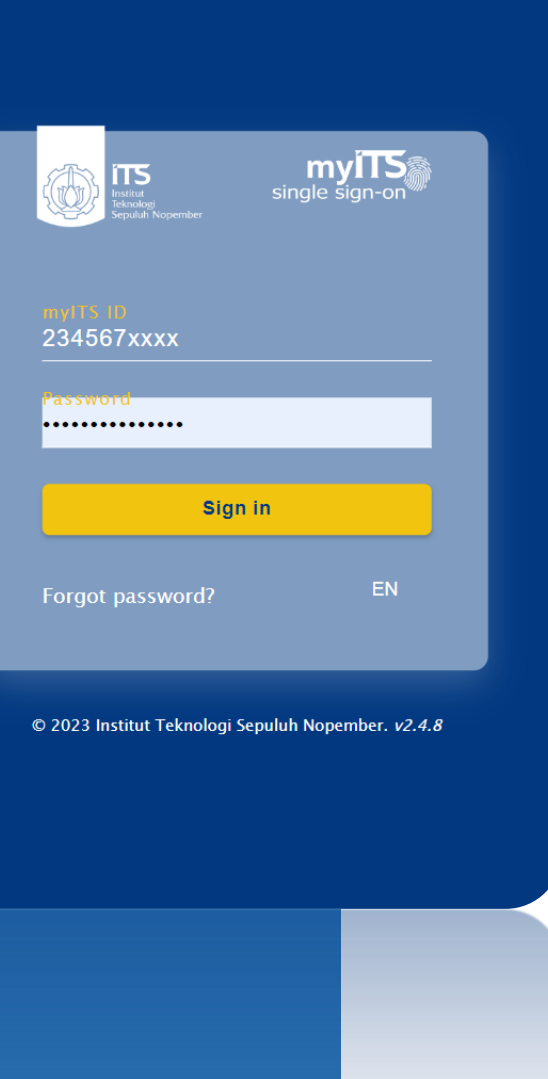

Direktorat Pengembangan Teknologi dan Sistem Informasi - ITS © 2023

## **01.**

Sebagai dosen atau tendik login di <my.its.ac.id>.

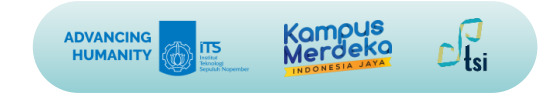

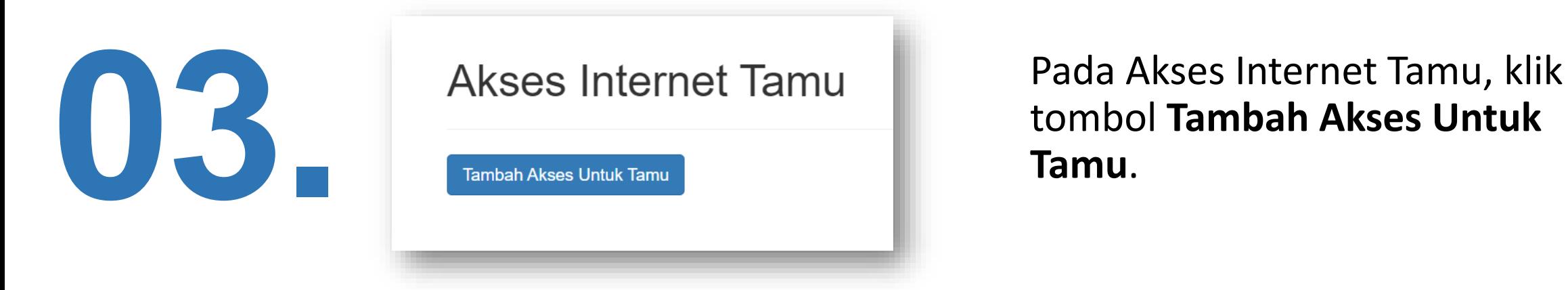

tombol **Tambah Akses Untuk Tamu**.

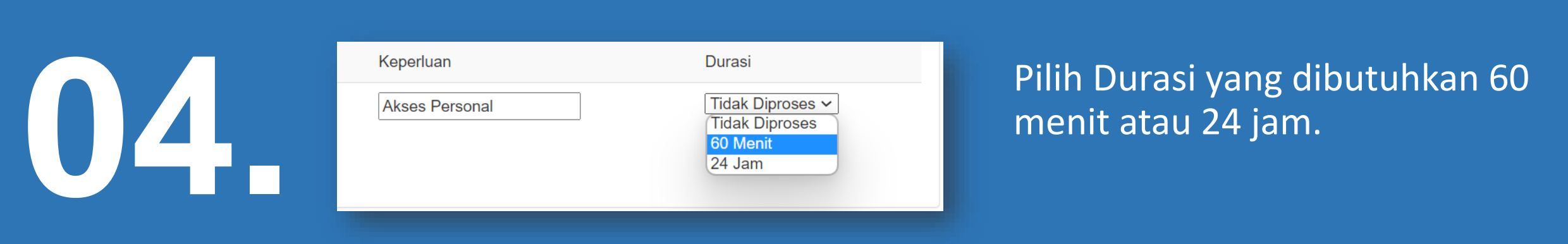

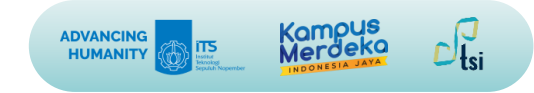

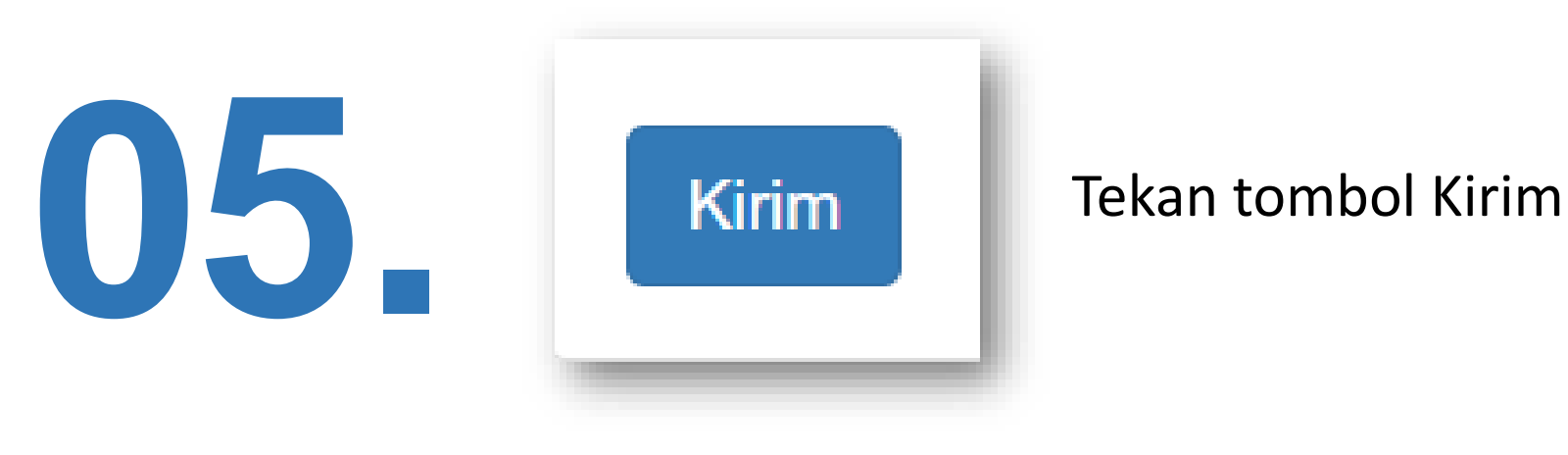

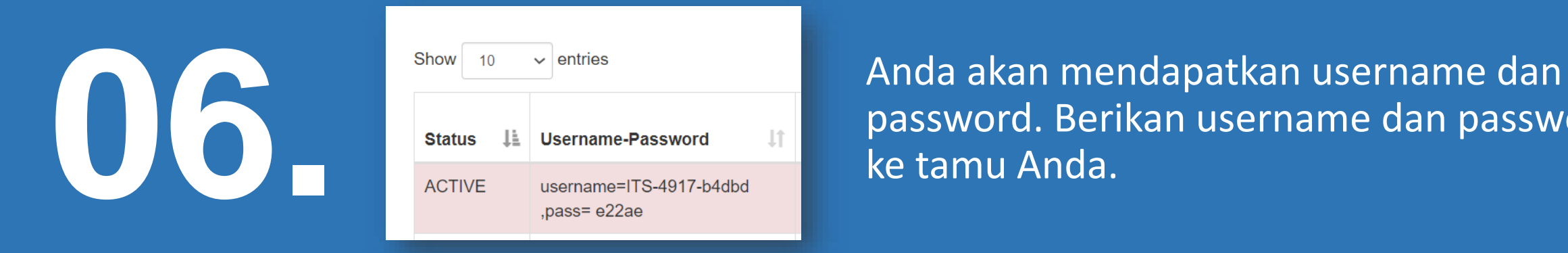

password. Berikan username dan password ke tamu Anda.

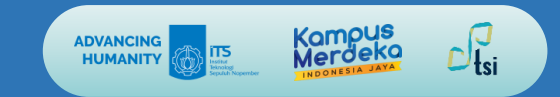

# **07. (Dilakukan oleh Tamu)**

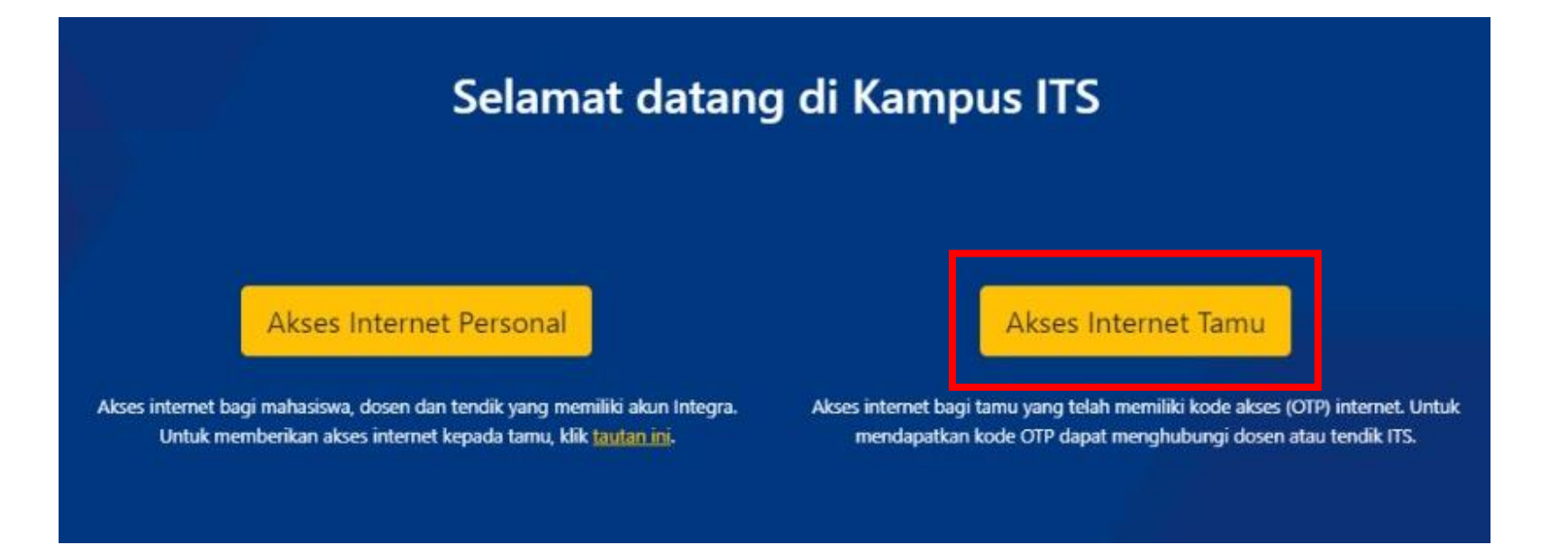

Masuk ke ITS-WIFI atau ITS-GUEST. Setelah itu akan muncul halaman akses internet. Klik tombol **Akses Internet Tamu**.

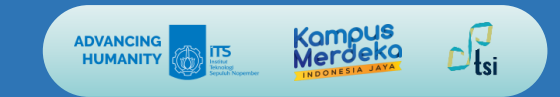

# **08. (Dilakukan oleh Tamu)**

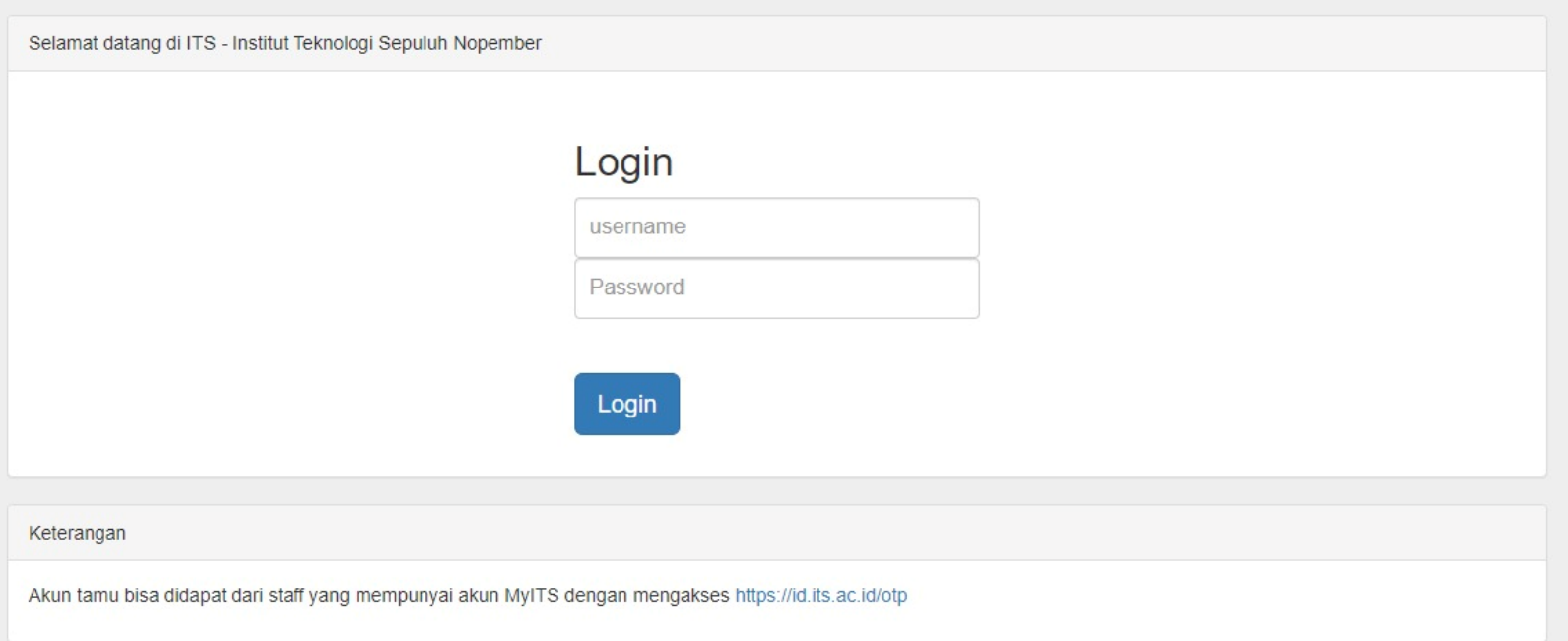

Kemudian akan muncul laman akses internet tamu. Masukkan username dan password yang telah didapatkan. Jika berhasil internet sudah dapat diakses.

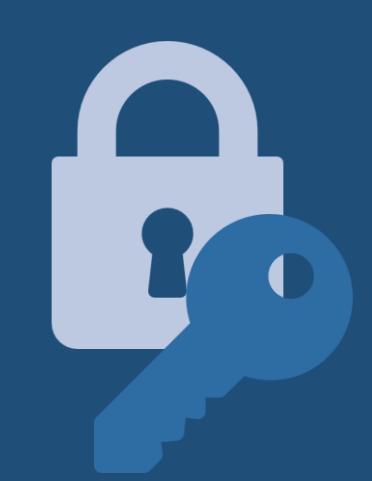

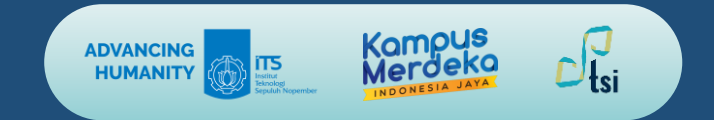

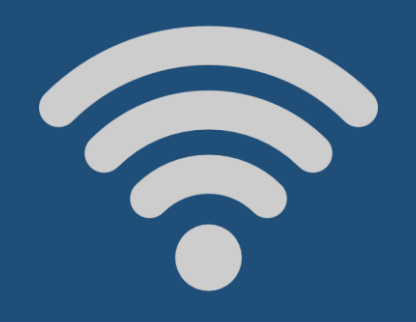

## **KONTAK KAMI**

- **Website : its.ac.id/dptsi Keluhan/Permintaan : servicedesk.its.ac.id Email : [dptsi@its.ac.id](mailto:dptsi@its.ac.id) Telepon : (031) 5947270**
	-
	-
	-
	-
- **Penanggung Jawab : Subdit Layanan Teknologi dan Sistem Informasi, DPTSI-ITS**

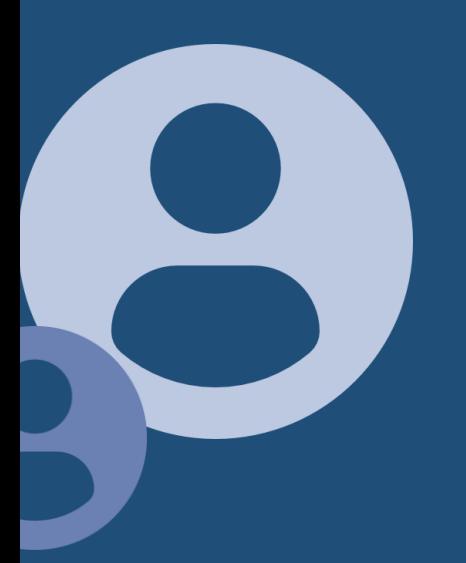

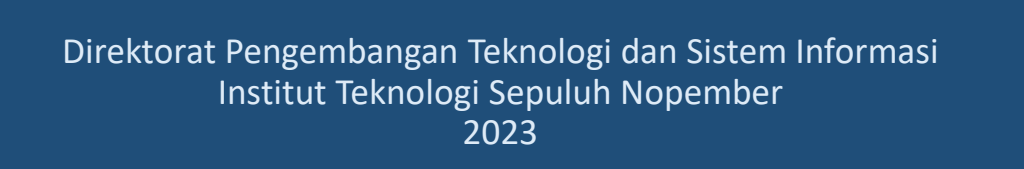

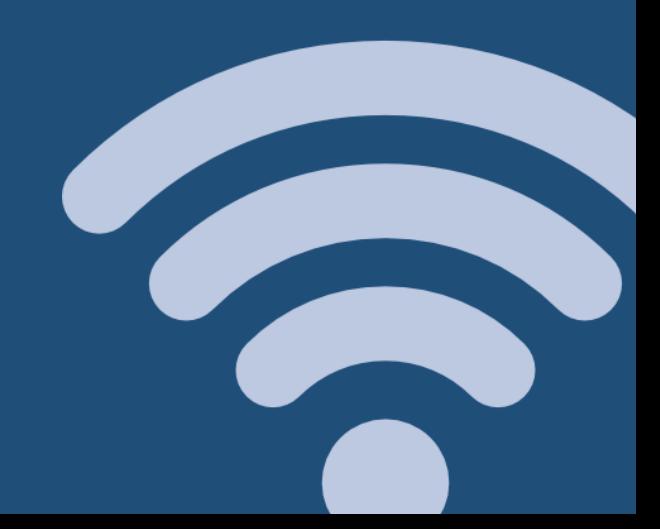